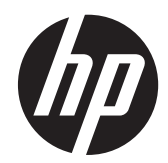

# HP USB 智能卡 CCID 键盘

用户指南

© Copyright 2013 Hewlett-Packard Development Company, L.P. 本文档中包 含的信息如有变更,恕不另行通知。

Microsoft、Windows 和 Windows Vista 是 Microsoft Corporation 在美国和/或其他国 家/地区的商标或注册商标。

HP 产品与服务担保仅在此类产品与服务附 带的明确保修声明中阐明。此处任何信息均 不构成额外的保修条款。HP 不对本文档的 技术性或编排性错误或纰漏负责。

本文档包含的所有权信息受版权法保护。未 经 Hewlett-Packard Company 事先书面许 可,不得影印、复制本文档的任何部分或将 其翻译成其他语言。

第一版(2013 年 8 月)

文档编号: 741215-AA1

### 关于本指南

本指南提供了有关连接键盘、兼容的智能卡以及疑难排解的信息。

- 1 查告! 以这种方式出现的文字表示,如果不按照指示操作,可能会造成人身伤害或带来生命危险。
- 入注意: 以这种方式出现的文字表示,如果不按照指示操作,可能会损坏设备或丢失信息。
- 学 注: 以这种方式出现的文字提供重要的补充信息。

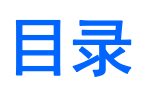

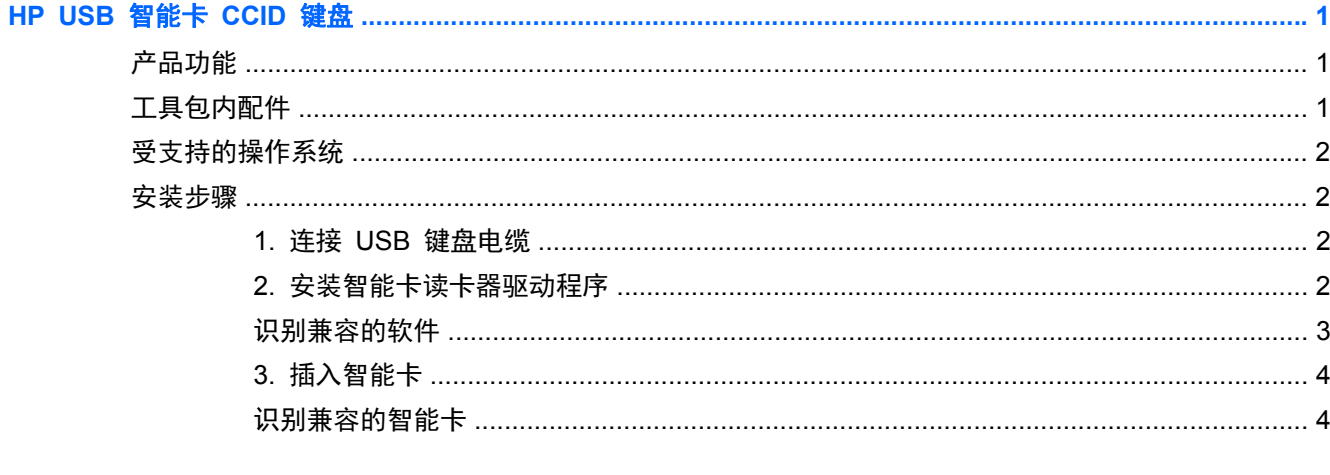

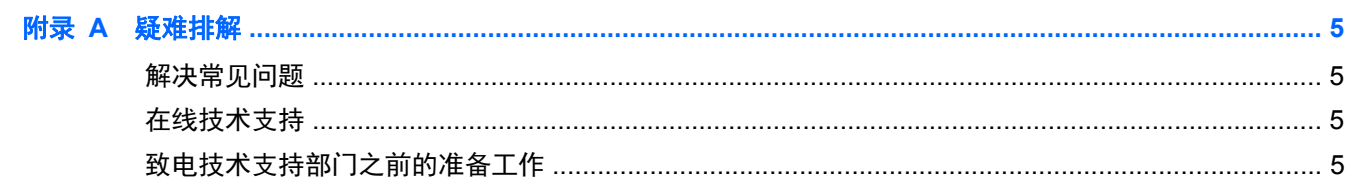

# <span id="page-6-0"></span>**HP USB** 智能卡 **CCID** 键盘

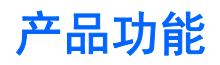

图 **1** HP USB 智能卡 CCID 键盘

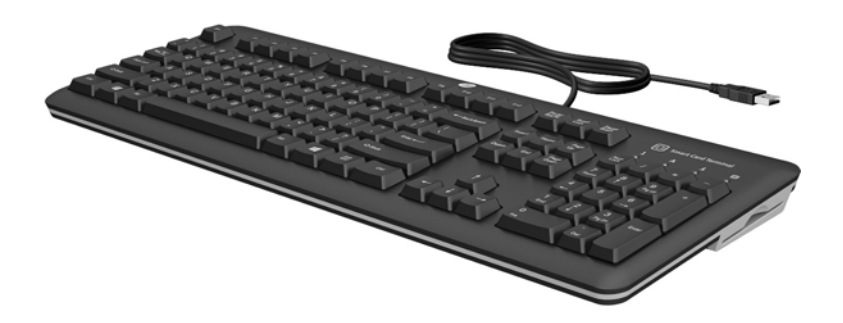

HP USB 智能卡 CCID 键盘是一款标准尺寸的键盘,具有可确保计算机安全的内置智能卡读卡器。该 键盘的特征如下:

- 采用智能卡技术,可防止任何人在未经授权的情况下访问计算机和网络。此功能可增强安全性、简 化访问步骤,以及降低与管理网络相关的成本。
- 采用数字签名和证书这两大优势功能,可针对在公用网络和专用网络上执行的交易保护环境安全。
- 与 EMV 卡和所有遵守 ISO 标准 7816 的智能卡的兼容性。
- 增强了与 HP ProtectTools (现在称为 HP 客户端安全软件) 的安全性。要购买此软件并获取最 新的安全解决方案以及智能卡更新,请转至 <http://www.hp.com> 或与 HP 代表联系。
- 支持多款 HP 商用 PC、工作站和瘦客户端计算机机型。若要确定 HP USB 智能卡 CCID 键盘 是否适用于您的机型,请参阅 <http://www.hp.com> 中的计算机文档或产品信息。

## 工具包内配件

HP USB 智能卡 CCID 键盘套件包括:

- HP USB 智能卡 CCID 键盘
- 《I/O Security Software and Documentation》(I/O 安全软件以及文档) CD
- *产品通知*文档包含您的产品规章和安全性声明。

# <span id="page-7-0"></span>受支持的操作系统

需要使用以下任一种操作系统的计算机上运行的键盘:

- Microsoft Windows 8.1
- Microsoft Windows 8
- **•** Microsoft Windows 7
- Microsoft Windows Vista
- Microsoft Windows XP
- Microsoft Windows Embedded SP3
- Microsoft Windows Embedded Standard 2009
- Microsoft Windows Embedded 8
- Microsoft Windows Embedded Standard 7

## 安装步骤

### **1.** 连接 **USB** 键盘电缆

- 将 USB 连接线连接到键盘插入电脑上的 USB 端口。
- 图 **2** 连接 USB 键盘电缆

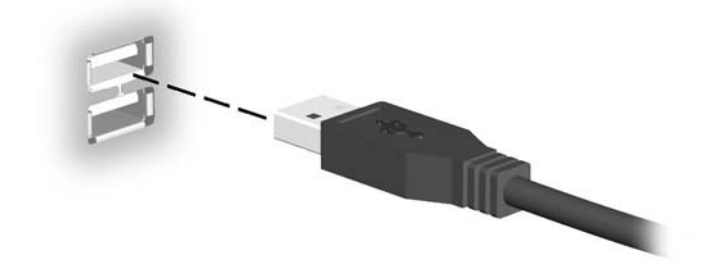

### **2.** 安装智能卡读卡器驱动程序

根据您的电脑上运行的操作系统,您需要在操作系统中安装智能卡读卡器驱动程序(仅在您无法找到它 们时如此)。多数操作系统,包括 Windows8.1,已预安装了驱动程序。

《*I/O Security Software and Documentation*》(I/O、安全软件和文档) CD 上也提供用于一些操作 系统的 USBCCID 驱动程序。安装光盘后,找到智能卡键盘类别/描述,然后在驱动程序安装列中点击所 <span id="page-8-0"></span>需的操作系统的链接。按照屏幕上的说明安装驱动程序。有关其他详细信息,请转至 <http://www.support.microsoft.com/kb/919922>。

图 **3** 插入 《*I/O Security Software and Documentation*》(I/O 安全软件和文档)CD

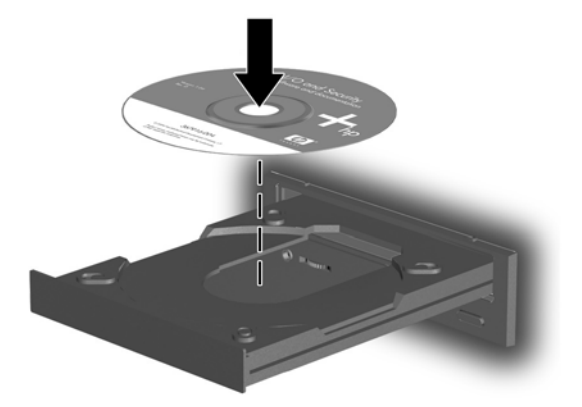

在 《*I/O Security Software and Documentation*》(I/O 安全软件和文档) CD 上找到适用于您的操 作系统的驱动程序:

 $\frac{dy}{dx}$ : 在瘦客户端上安装驱动程序时,可能需要网络管理员的帮助或需要使用 Altiris。

### 识别兼容的软件

以下软件经供应商测试证明与 HP USB 智能卡 CCID 键盘兼容。

#### 表 **1** 兼容的软件

以下软件符合条件并得到了 **Hewlett-Packard Company** 的认可。**HP** 建议您使用 **HP ProtectTools** 或 **HP** 客户端安全软件来设置和管理 **HP USB** 智能卡 **CCID** 键盘。

HP ([http://www.hp.com\)](http://www.hp.com) **HP** 客户端安全软件

HP ProtectTools Security Manager

以下软件符合条件并得到了第三方供应商的认可。

**SutiSoft, Inc.** [\(http://www.identiphi.net](http://www.identiphi.net)) Secured BioPass

**DigitalPersona** (wwww.digitalpersona.com) DigitalPersona Pro

### <span id="page-9-0"></span>**3.** 插入智能卡

正确放置的兼容智能卡应其面朝上,使卡的金色端最接近智能卡读卡器插槽。然后,将卡的金色端插入 智能卡读卡器插槽中。当智能卡完全就位并被读卡器检测到时,智能卡指示灯会亮起片刻。此时,存储 卡放置在安全 PIN 模式

图 **4** 插入智能卡

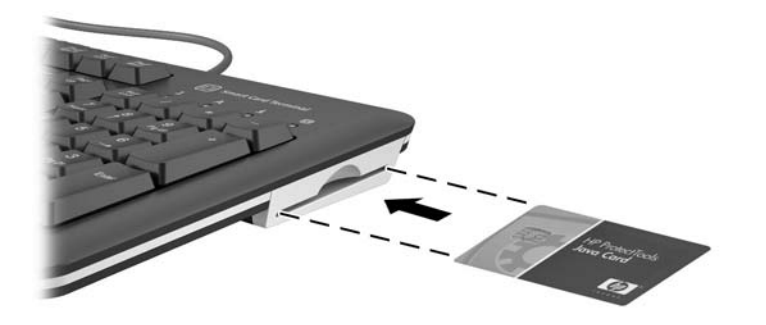

 $\frac{dy}{dx}$ : 如果键盘的智能卡处于安全 PIN 模式下, 则该智能卡 LED 将会变为蓝色色且恒定不变。LED 指示灯是蓝色恒亮时,键盘将停止工作,直至安全交易完成。这样可避免智能卡 PIN 代码被截获。

### 识别兼容的智能卡

有关该一体机兼容的同步和异步智能卡列表,请参考惠普(HP)网站 <http://www.hp.com>, 然后搜索智 能卡 CCID 键盘。

# <span id="page-10-0"></span>**A** 疑难排解

# 解决常见问题

#### 表 **A**-**1** 疑难排解

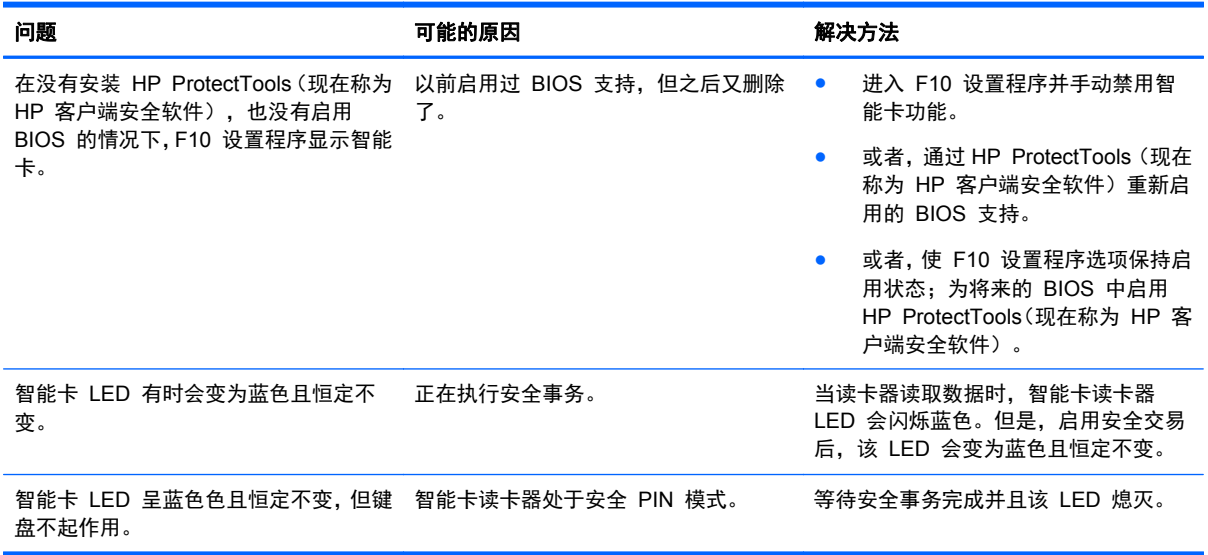

# 在线技术支持

要在线访问技术支持信息、自助工具、联机帮助、社区论坛或 IT 专家、众多供应商的知识库以及监视 与诊断工具,请转至 <http://www.hp.com/support>。

# 致电技术支持部门之前的准备工作

如果利用此部分中提供的疑难排解提示仍无法解决问题,可以致电技术支持部门。致电时,请提供以下 信息:

- 位于产品底部的 HP 配件序列号。
- 发票上的购买日期
- 出现问题时的现象
- 收到的错误信息
- 硬件配置
- 所使用的硬件和软件